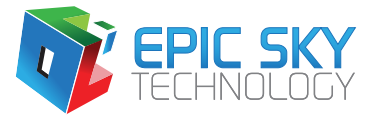

# **IF USING CUT-OUT TEMPLATE (NOT INCLUDED IN STAR CEILING SYSTEM)**

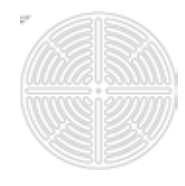

This template is a universal marking guide and cut-out stencil used for marking the center of a down-light, vent, speaker, or any hole that needs to be marked and cut in a Epic Sky Technology Star Panel.

Secure the large thumbtack in the center of the Cut-out Template using double-sided tape. Then use double sided tape or thumbtacks to hold the template centered on the ceiling over the opening or area you need to cut out. Properly align the panel and push it up into the thumbtack(s) (Thumbtacks do not come in the package.)

Take the panel down, note the location of the thumbtack mark on the back of the panel.

Mark the location of the hole on the fabric face of the panel. Now flip the panel over so it is fabric side up. Place the template centered over the hole and insert the awl. Now you have the template so that it rotates around the awl.

*Note: The circumference of the hole that is required (this hole should be slightly larger than what is required for the fixture opening, but smaller than the fixtures trim ring.) Place the hot knife in the appropriate slot on the template, and slowly rotate the hot knife and template all the way around the cut and cinch the fabric. Remove the awl and template, peel off the fabric circle and use the serrated knife to cut the two inches of insulation. Your perfectly located hole is done.* 

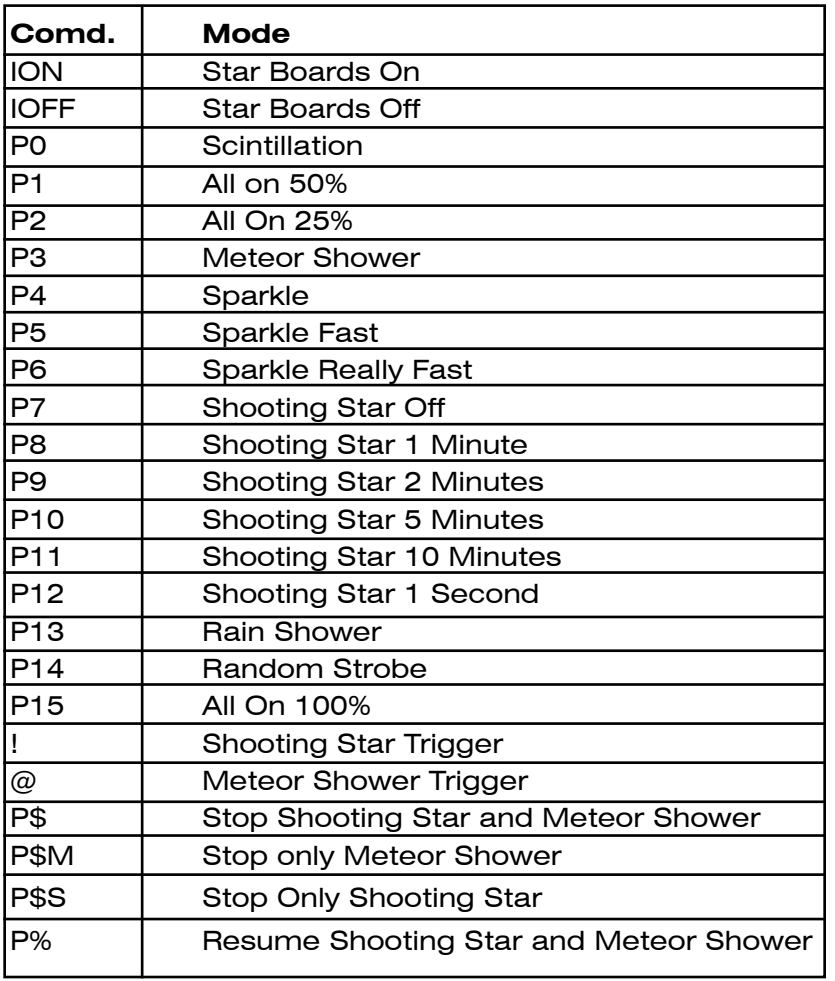

#### **Epic Sky Technology - Pulsar Star Board (2400 8 N 1)**

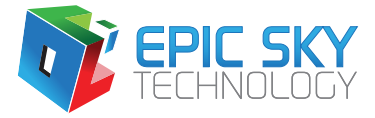

# **PULSAR BOARD RS232 COMMANDS AND DIP SWITCHES**

Pulsar II model allows a variety of effects including Star Effects ( sparkle, scitilation, rain, strobe, etc) and special effects (shooting star, meteor shower).

The Dip Switch sets the program (program 3 setting is shown in picture):

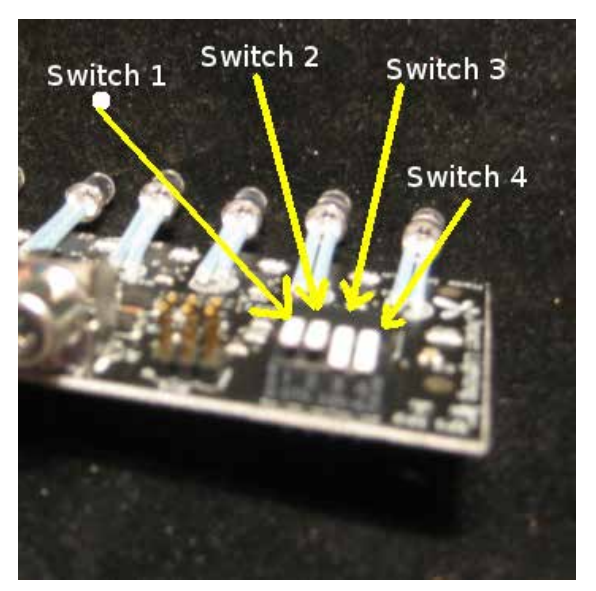

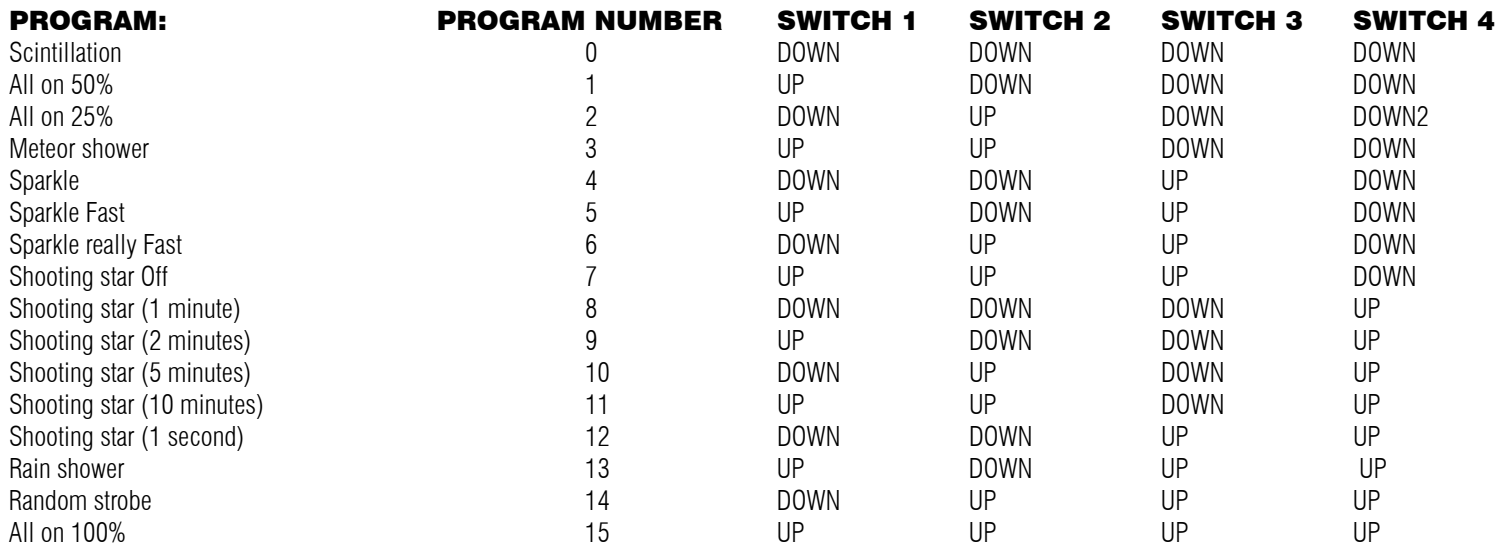

Other program numbers Available from RS-232 (not from dip switch):

Program 16 – return current program to the DIP switch setting

Program  $17$  – use Individual LEDs set/reset setting (see the '=' and '-' commands)

Program 18 – All Off (note: only affects pulsar boards use "IOFF" Instead to turn off all boards

*Note: All commands need to be followed by a carriage return (/r) and not a new line.*

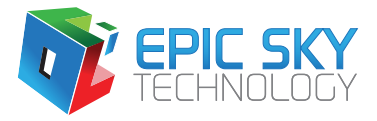

and return to last program) Notes: DIP switch can be changed while board is powered. Use Program 7 (Shooting star off) for downstream boards in shooting star effect

## Modes of Operation:

There are three modes of operation based on the DIP switch setting, 2 modes are special effects, and normal mode is Star Effect mode

Special Effects:

 Meteor Shower (Program 3) Shooting star effect (Programs 7 to 12)

Star Effect:

All other programs are star effect mode !

Communications for program number 0 to 15 only affect the boards with the same modes of operation. That is shooting star programs only affect the boards with the DIP switch set to shooting star (programs 7 to 12). Star effect programs only affect boards not set to special effects. !

# To Setup for shooting star effect with multiple boards:

- 1) Set Switch for FIRST shooting star board for shooting star mode (delay between shooting star) as desired. Downstream boards should be set to program 7 (shooting star off - UP UP UP DOWN) as they are controlled from the first board .
- 2) Connect The communications wire as follows: First Board in shooting star "COMM OUT" (White jack) connection connects to second board "COMM IN" (Black Jack) connection, Second board "COMM OUT" (White Jack)connects to "COMM IN"(Black Jack) connection:

## Serial Communications

Serial Communications (RS232) is 2400 baud, 8 bits, no parity, 1 stop bit

Computer Pin 3 on DB9  $= TX =$  Center pin on black comm jack on pulsar II Computer Pin 5 on DB9 = Common= outside(shield) on black comm jack on pulsar II

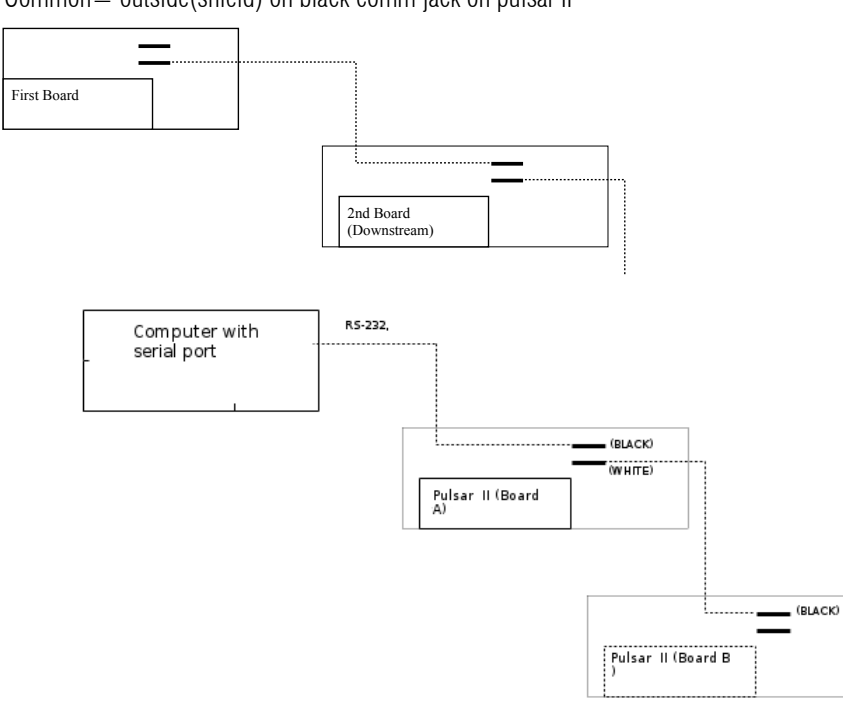

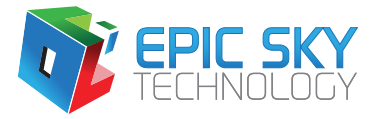

All commands for pulsar II start with a character 'P' and end with a carriage return (Enter key)

Global commands (ION and OFF) affect both pulsar board AND Thin glow (RGB) on samecommunications line. Commands can be either global or addressed to a specific board in the string.

Syntax of commands  $P(program)$  < Enter > (this is a global command to all pulsar II boards) or P (board)(program)  $\leq$  Enter $>$  (this addresses a specific board)

Where:

(program) is the program number (0-15 see table above) (board) is the board in the chain (A-Z) in order of connection  $\epsilon$ Enter $>$  is a carriage return

## Examples of common commands:

## **To Turn system OFF (\*)**

This will make all Impact lighting boards turn off(global) Enter Command: IOFF

#### **To Turn system back ON (\*)**

This will make all Impact lighting boards turn on to the last mode/program/speed Enter Command: ION

\* - NOTE: these commands will affect all Impact Lighting boards (both pulsar and Thin glow (RGB) boards).

#### **To Change to sparkle mode to fast**

This will make all pulsar boards (boards set for scintillation or sparkle) set for go to fast sparkle (shimmer) effect (global) Enter Command: P6

#### **To Change to scintillation mode**

This will make all pulsar boards (boards set for scintillation or sparkle) set for go to scintillation effect (global) Enter Command: P0

#### **To Change to steady (no sparkle or scintillation)**

This will make all pulsar boards (boards with DIP switch set for scintillation or sparkle) set for go to scintillation effect (global) Enter Command: P2

#### **Trigger shooting star Now**

Exclamation point is used to communicate between board in shooting star configuration. This will cause boards to start a shooting star effect as soon as received (and reset timing for next shooting star). Enter Command: !

Note: This will also trigger boards set to program 7 (shooting star off). If you only want shooting star to be triggered from communications, set all shooting star board DIP switch to program 7 and issue !

When required.

Note: This is a 1 character command (intended to be fast). Carriage return is not required.

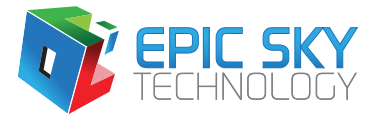

## **Trigger meteor shower Now**

This will cause boards to start a meteor effect as soon as received (This allow meteor shower effect to be synchronized between boards. ).

Enter Command: @

Note: This is a 1 character command (intended to be fast). Carriage return is not required. !

## **To Change to shooting star mode to every 1 minute**

This will make all pulsar boards (boards with DIP switch set for shooting star) go to shooting star effect. Enter Command: P8

## **To Change to shooting star mode to every 10 minutes**

This will make all pulsar boards (boards with DIP switch set for shooting star ) go to shooting star effect.

Enter Command: P11

#### **To Stop meteor shower AND shooting star**

This will make all pulsar boards (boards with DIP switch set for shooting star or meteor effect) to stop effect Enter Command (dolar sign): P\$

#### **To Stop ONLY meteor shower**

This will make all pulsar boards (boards with DIP switch set for shooting star or meteor effect) to stop effect Enter Command: P\$M

## **To Stop ONLY shooting star effect**

This will make all pulsar boards (boards with DIP switch set for shooting star or meteor effect) to stop effect Enter Command: P\$S

#### **To Resume meteor shower and shooting star**

This will make all pulsar boards (boards with DIP switch set for shooting star or meteor effect) to resume last effect Enter Command: P%

# Advanced Commands

## **Sparkle Speed**

Sparkle/meteor speed is controlled via Speed command 1-9  $9 =$ slowest, 1 = fast (NOTE: this is value is saved in memory and restored when powered up). The meteor speed controls the time between meteor showers (5 minutes is default) P#(speed)

This will make the sparkle effect go slow (program 4-6) Enter: P#1

## **Meteor Speed**

Sparkle/meteor speed is controlled via Speed command  $1-9$  9=slowest,  $1 =$  fast (NOTE: this is value is saved in memory and restored when powered up). The meteor speed controls the time between meteor showers (5 minutes is default) !  $P^{\wedge}$  (speed) This will make the meteor shower happen every 20 minutes minute (up to 250 minutes) Enter:  $P^{\wedge}20$ 

#### **Individual LED control**

Individual LEDs may be commanded on bright, on dim, or /off when in program 17 Bright LED:  $P = xxx$ where  $xxx =$  decimal value to led to illuminate bright (0 to 255) Dim LED: P-xxx where  $xxx =$  decimal value to led to illuminate dim (0 to 255)

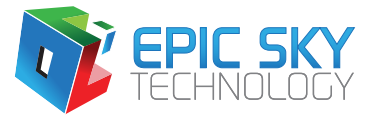

## **Examples:**

This will turn off the LEDS Enter: P17

This will turn on the first LEDS on bright Enter: P=1

This will turn on four LEDS on dim (all boards) Enter: P-15

This will turn on top LED (dim) on first board (Board A) Enter: PA-128

## **Specifications:**

Power in: DC 8V to 24V DC 0.2 Amp max draw (0.84watt draw typical all LEDs on at 12 volts) polarity and fuse protected input

Output:

Pulsar (white LEDs) 20 milliamps per LED. (3.2Volts / 0.064 watt per LED, total all LEDs0.512 watts) RGB – up to 4 amps each output peak (on SV2, SV3).

Communications: Serial 2400 baud, 5V – 12V signaling